## **Инструкция по очистке кэша исполнительной среды Java (JRE)**

Очистка кэша Java Plug-in гарантирует загрузку последних версий приложений и апплетов Java.

Java

Процедура очистки кэша Java Plug-in такова:

- 1. Щелкните на **Пуск > Панель управления**.
- 2. Дважды щелкните значок **Java** в панели управления. На экране появится **Панель управления Java**.

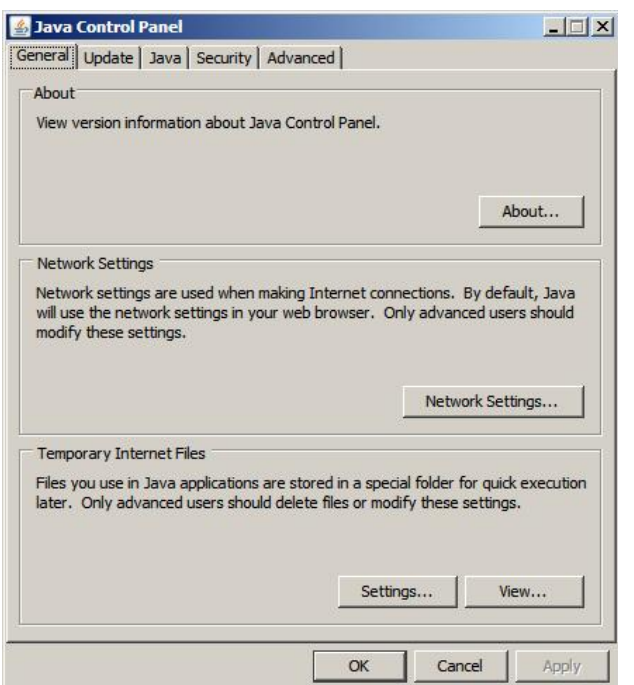

3. Нажмите кнопку **Settings (Настройки)**, расположенную в секции Temporary Internet Files (Временные файлы Интернета). В результате откроется диалоговое окно **Temporary Files Settings (Настройки временных файлов)**.

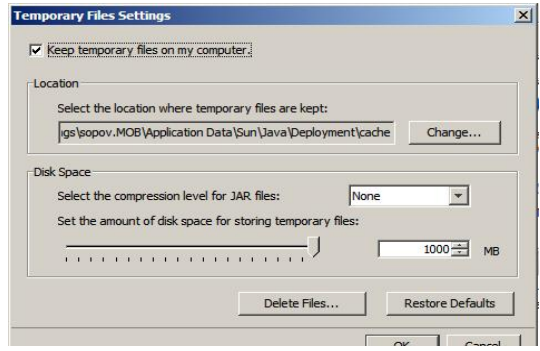

4. Нажмите кнопку **Delete Files (Удалить файлы)**.

На экране появится диалоговое окно **Delete Temporary Files Settings (Удалить временные файлы)**.

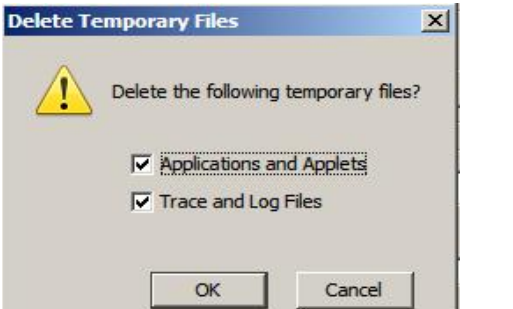

В нем предусмотрено два способа очистки кэша.

Необходимо оставить оба способа

5. Нажмите кнопку **OK** в окне **Delete Temporary Files (Удалить временные файлы)**.

*Примечание:* В результате из кэша будут удалены все ранее загруженные приложения и апплеты.

6. Нажмите кнопку **OK** в окне **Temporary Files Settings (Настройки временных файлов)**.